**1**

**2**

**3**

 $\alpha \cdot \alpha = 0$ 

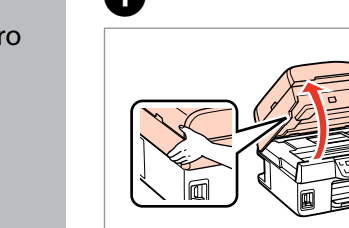

**Accendere** Encienda. Ligue.

Connettere e collegare alla presa. Conecte y enchufe. Ligue à impressora e à corrente.

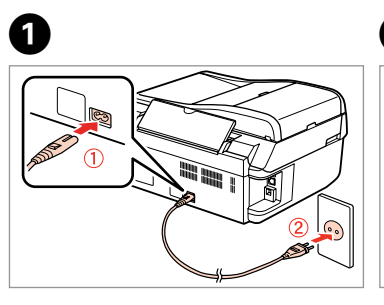

Non aprire la confezione della cartuccia di inchiostro fino a quando non si pronti per la sua installazione nella stampante. La cartuccia viene fornita in confezione sottovuoto per preservarne l'affidabilità.

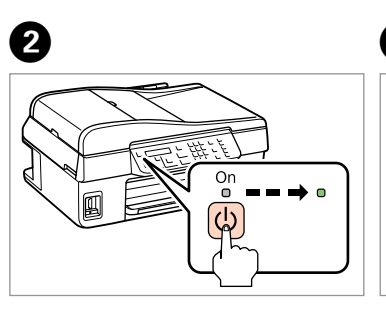

Selezionare una lingua. Elija un idioma. Seleccione um idioma.

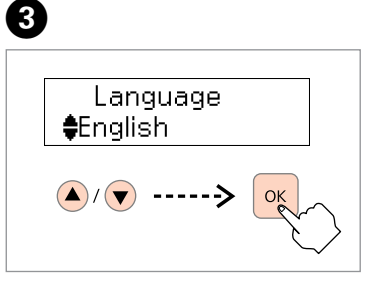

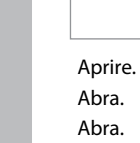

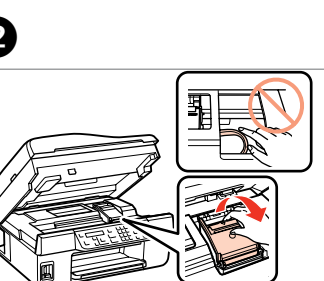

Aprire. Abra. Abra.

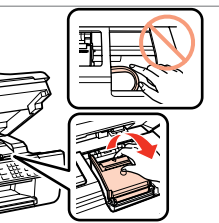

Osservare attentamente le avvertenze per evitare danni alla persona. Siga atentamente las advertencias para evitar lesiones. Tem de seguir este símbolo com cuidado para evitar ferimentos.

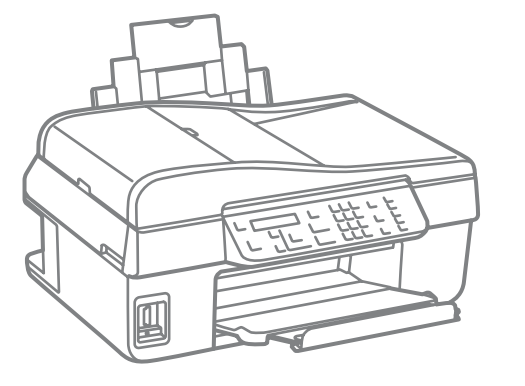

No desembale el cartucho de tinta hasta que vaya a instalarlo en la impresora. Está envasado al vacío para conservar todas sus propiedades.

Abra apenas a embalagem do tinteiro quando estiver pronto para o instalar na impressora. O tinteiro é embalado em vácuo para manter a sua fiabilidade.

. . . . . . . . . . . . .

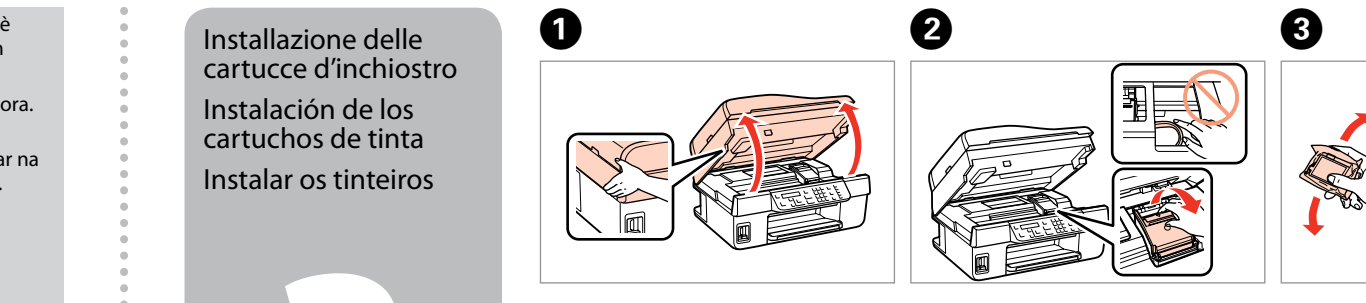

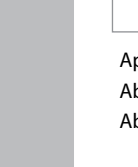

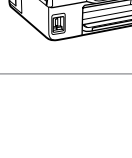

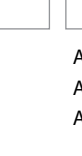

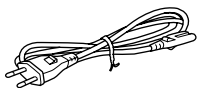

Il contenuto può variare a seconda

dell'area.

El contenido varía según la región. O conteúdo varia em função do país.

IT **Inizia qui**

Para empezar

PT **Começar por aqui**

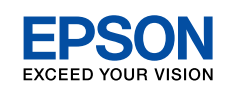

Disimballaggio Desembalaje Desembalagem

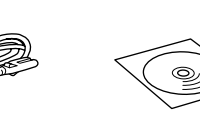

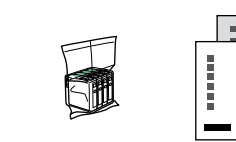

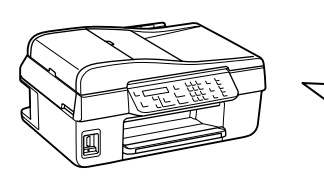

Accensione e configurazione Encendido y configuración Ligar e configurar

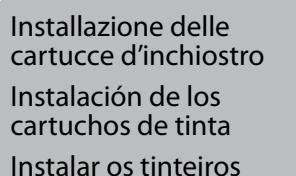

Instalación de los cartuchos de tinta Instalar os tinteiros Definir a data.

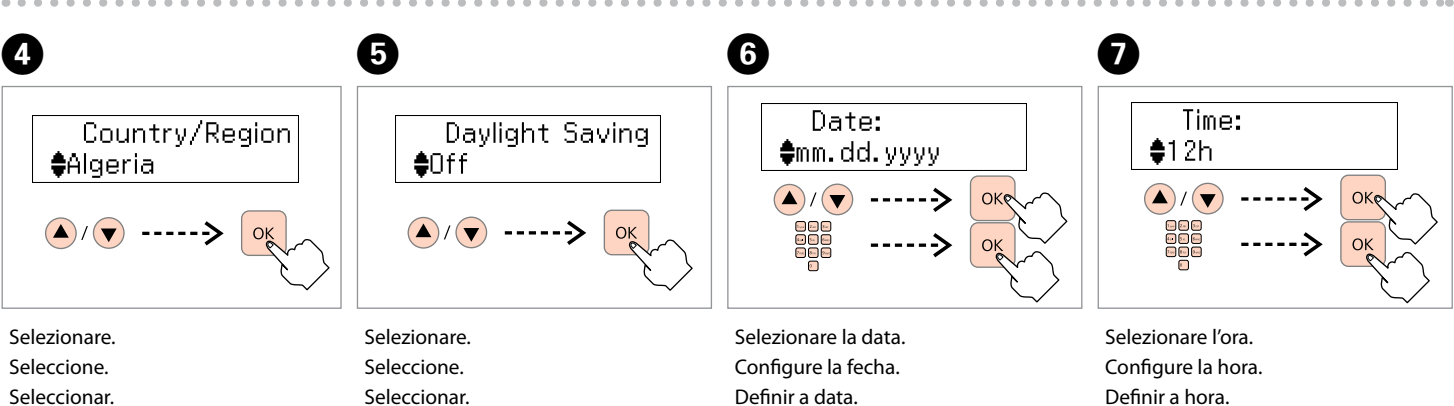

Definir a hora.

Agitare e disimballare. Agite y desembale. Agite e desembale.

Rimuovere tutti i materiali protettivi. Retire los materiales de protección.

Premere fino allo scatto. Presione (clic). Pressionar (clique).

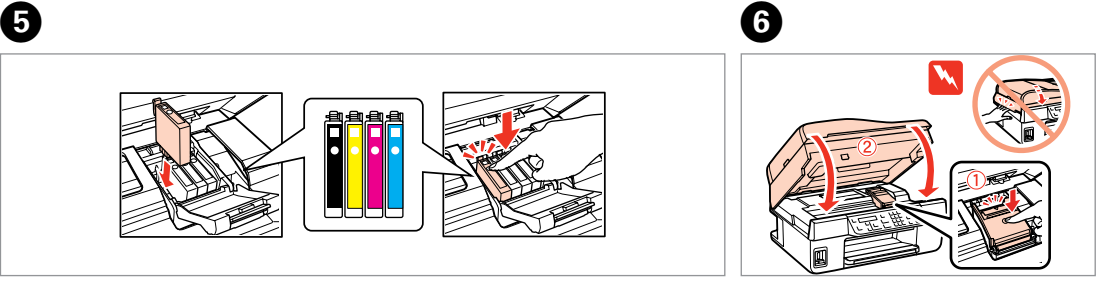

Chiudere. Cierre. Feche.

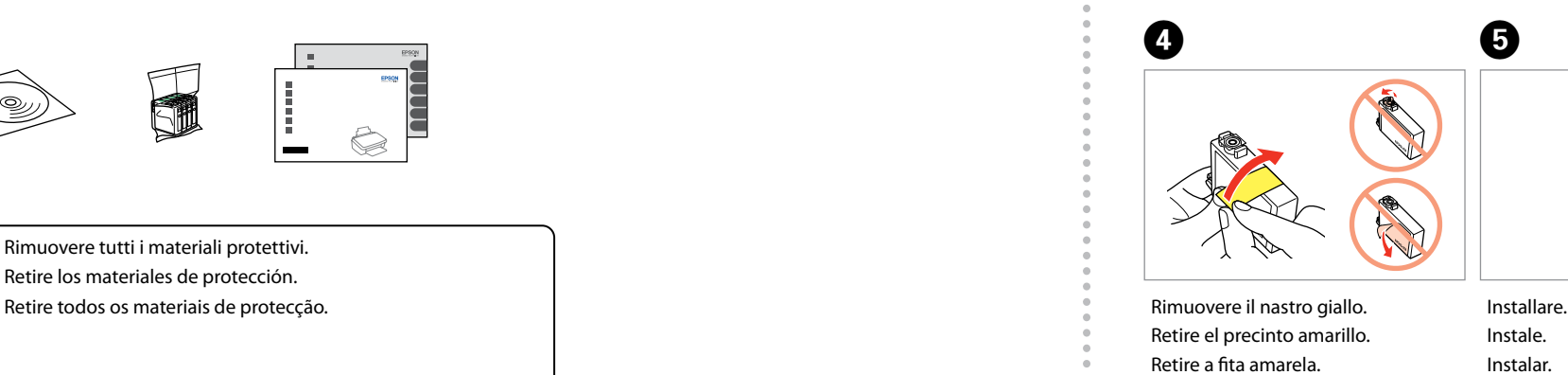

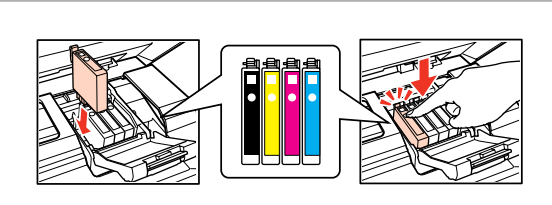

Windows: ¿No aparece la pantalla de instalación? →

Inserte. Insira.

Windows: Nenhum ecrã de instalação? →

Seleccione.

Seleccionar.

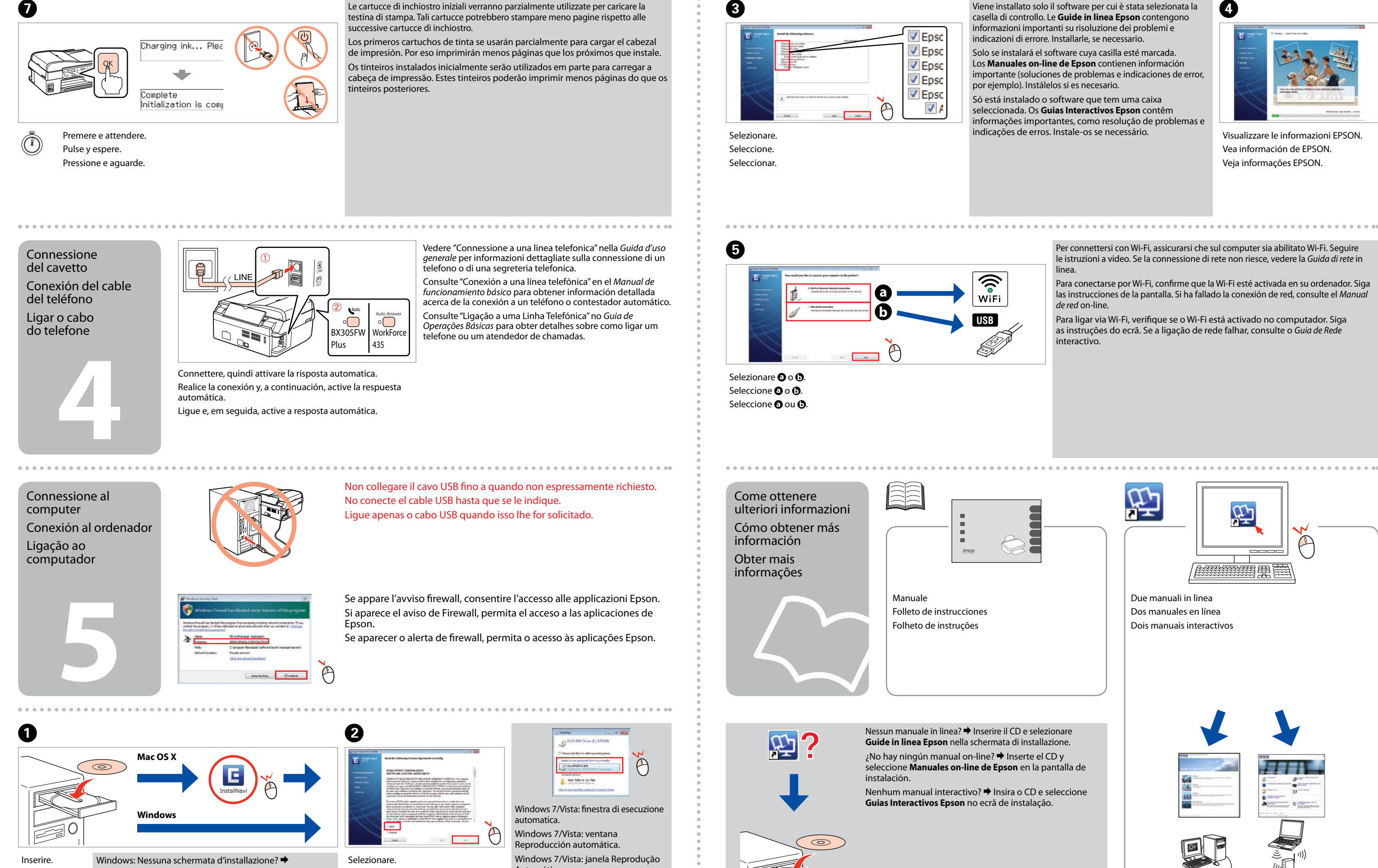

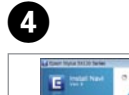

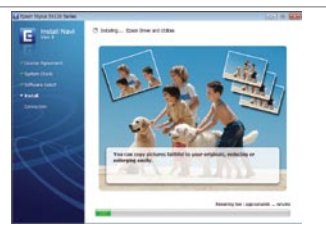

Visualizzare le informazioni EPSON. Vea información de EPSON. Veja informações EPSON.

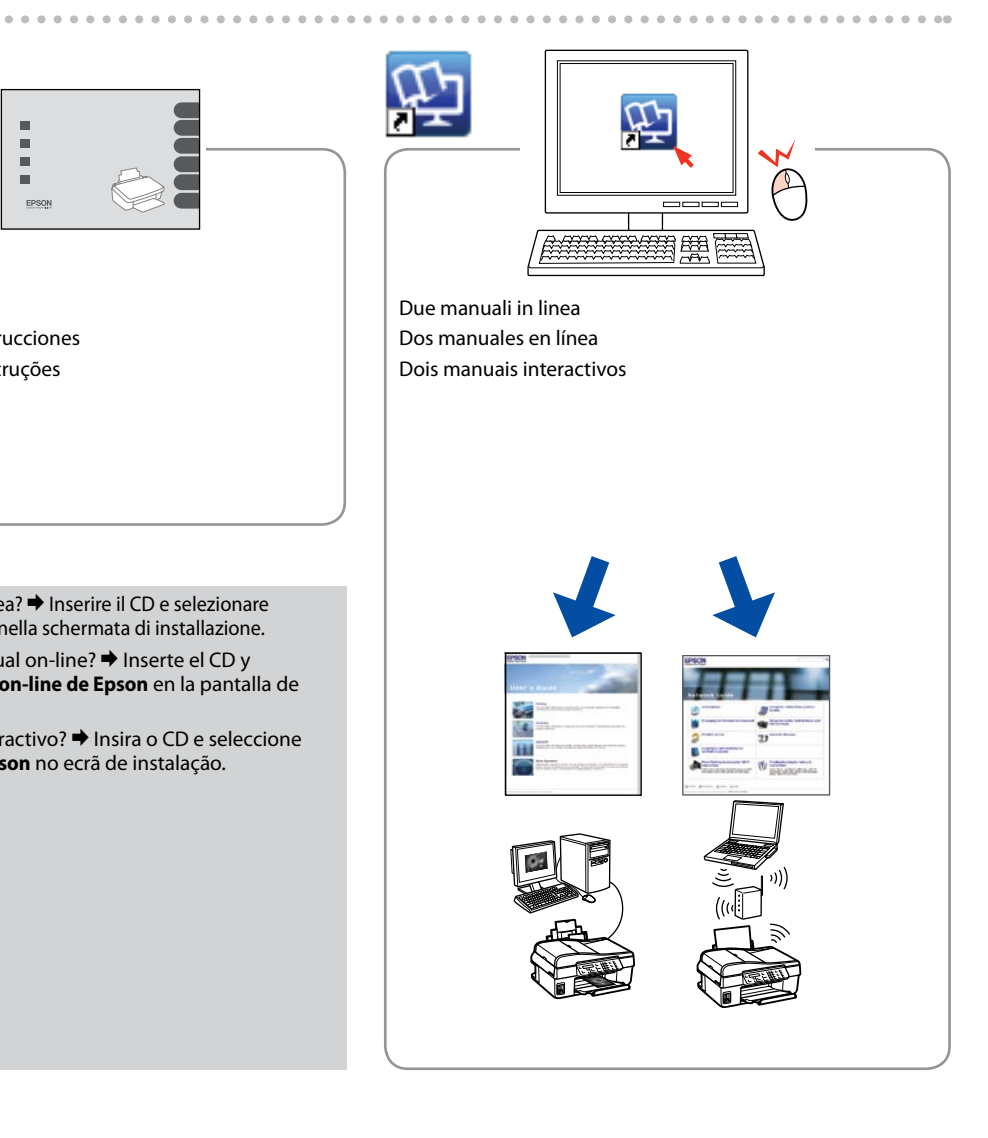

Automática.

Viene installato solo il software per cui è stata selezionata la casella di controllo. Le **Guide in linea Epson** contengono informazioni importanti su risoluzione dei problemi e indicazioni di errore. Installarle, se necessario.

Solo se instalará el software cuya casilla esté marcada. Los **Manuales on-line de Epson** contienen información importante (soluciones de problemas e indicaciones de error, por ejemplo). Instálelos si es necesario.

Só está instalado o software que tem uma caixa seleccionada. Os **Guias Interactivos Epson** contêm informações importantes, como resolução de problemas e indicações de erros. Instale-os se necessário.

Per connettersi con Wi-Fi, assicurarsi che sul computer sia abilitato Wi-Fi. Seguire le istruzioni a video. Se la connessione di rete non riesce, vedere la *Guida di rete* in linea. Para conectarse por Wi-Fi, confirme que la Wi-Fi esté activada en su ordenador. Siga las instrucciones de la pantalla. Si ha fallado la conexión de red, consulte el *Manual de red* on-line. Para ligar via Wi-Fi, verifique se o Wi-Fi está activado no computador. Siga as instruções do ecrã. Se a ligação de rede falhar, consulte o *Guia de Rede*  interactivo.